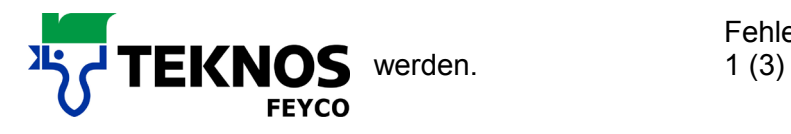

## **Neues Passwort hinterlegen**

Falls Sie zum ersten Mal Ihre Updates auf der neuen Homepage herunterladen möchten, müssen Sie vorab ein neues Passwort hinterlegen. Folgen Sie dazu bitte untenstehenden Anweisungen.

1. Gehen Sie auf [www.teknos.ch](http://www.teknos.ch/) und klicken Sie in der oberen rechten Ecke auf "Mischsysteme".

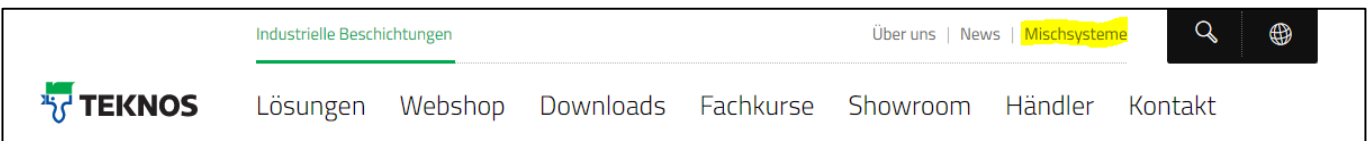

2. Klicken Sie unter dem Loginbereich bei "Um ein neues Passwort zu setzen klicken Sie hier" auf "hier".

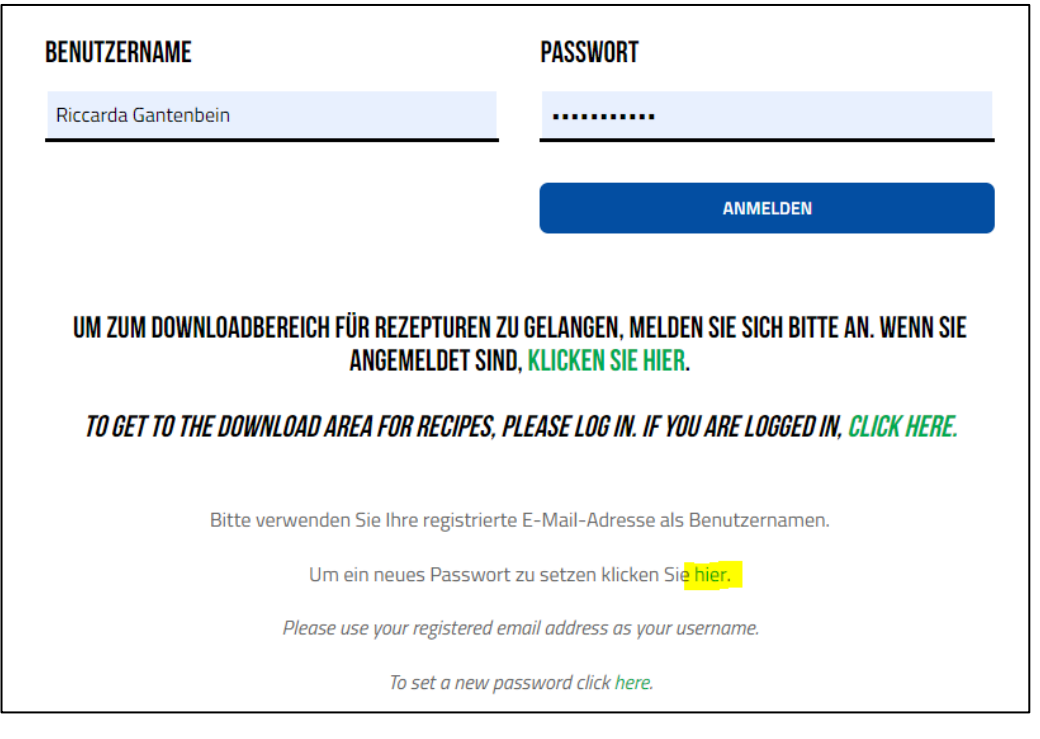

**WE MAKE THE WORLD LAST LONGER**

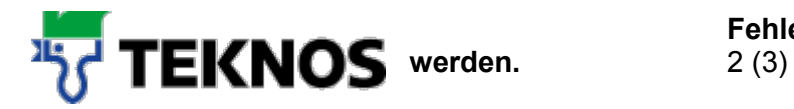

3. Geben Sie hier Ihre E-Mail Adresse an und klicken auf "Passwort zurücksetzen". Danach erhalten Sie per Mail die weiteren Instruktionen.

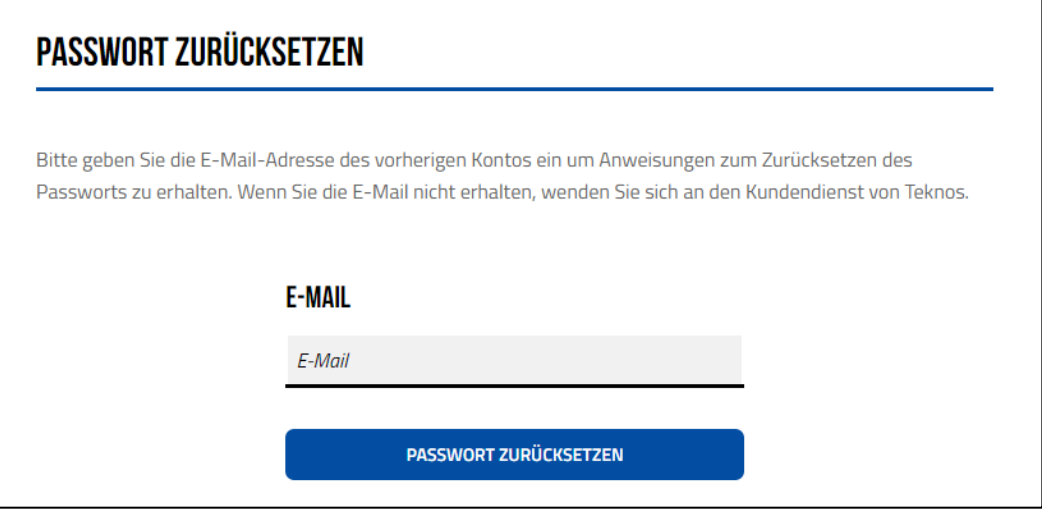

4. Wenn Sie Ihr Passwort zurückgesetzt haben, folgen Sie bitte untenstehenden Schritten.

## **Zum Downloadbereich gelangen**

1. Gehen Sie auf [www.teknos.ch](http://www.teknos.ch/) und klicken Sie in der oberen rechten Ecke auf "Mischsysteme".

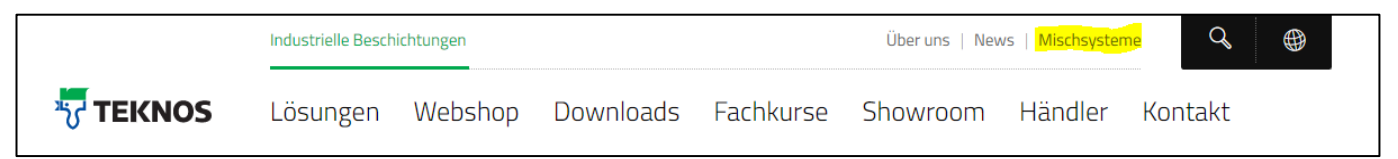

2. Scrollen Sie nach unten und klicken Sie unter "PC-Rezepturenprogramm" auf "zum Login".

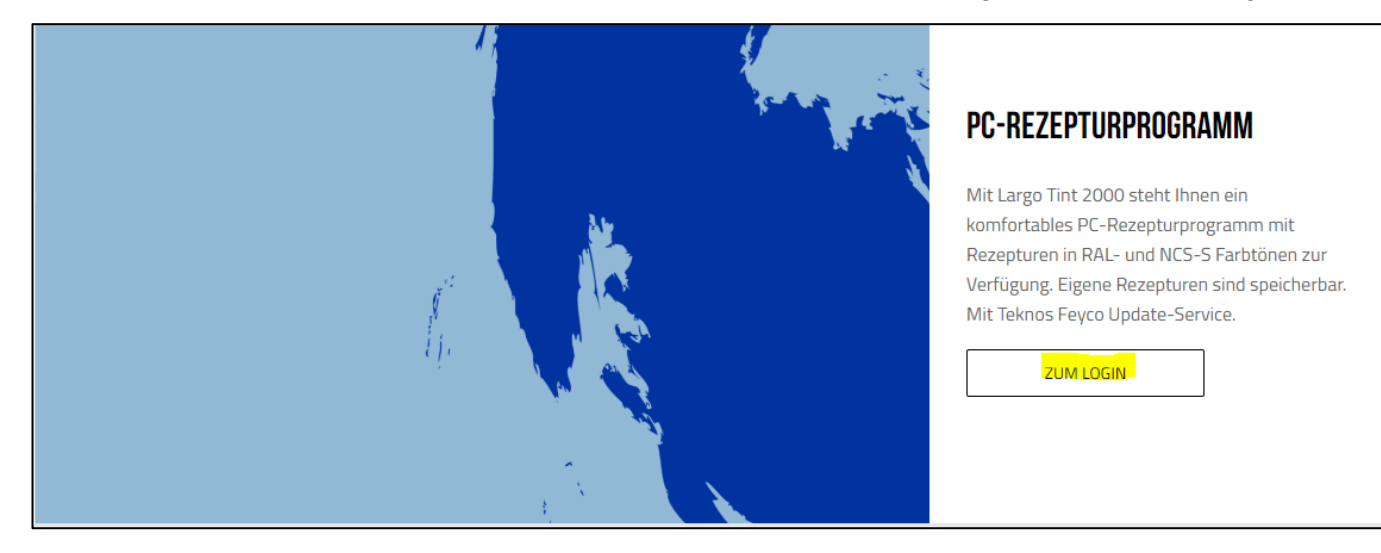

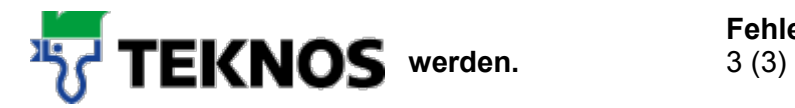

3. Geben Sie unter Benutzername ihre hinterlegte E-Mail Adresse ein und unter Passwort ihr vorab festgelegtes neues Passwort ein.

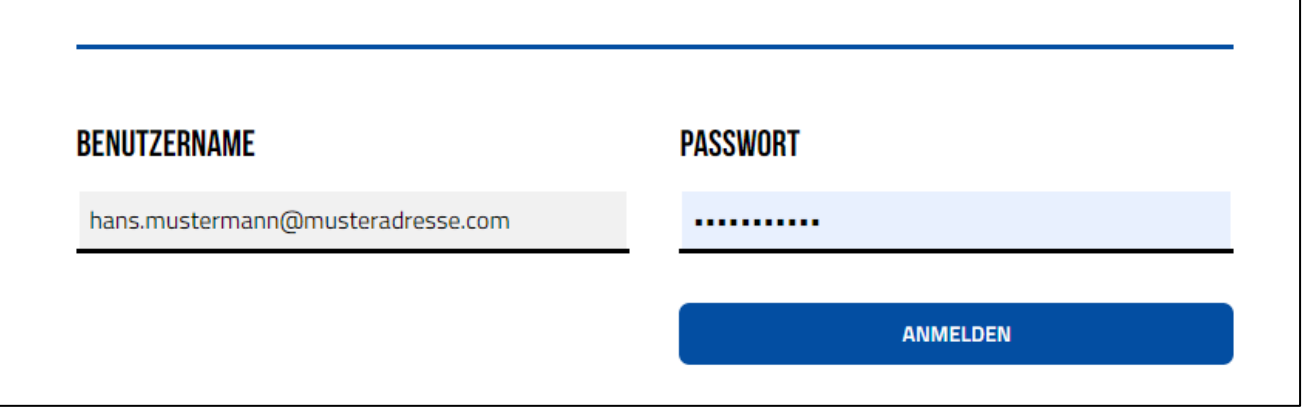

4. Nach der Anmeldung sollten Sie direkt im Downloadbereich landen. Falls das nicht der Fall sein sollte klicken Sie auf der nächsten Seite auf die grün hinterlegte Schrift.

UM ZUM DOWNLOADBEREICH FÜR REZEPTUREN ZU GELANGEN, MELDEN SIE SICH BITTE AN. WENN SIE ANGEMELDET SIND. KLICKEN SIE HIER.

TO GET TO THE DOWNLOAD AREA FOR RECIPES, PLEASE LOG IN. IF YOU ARE LOGGED IN, CLICK HERE.